# OOPS! User guide

## **Getting started**

OOPS! is a web application that helps you to detect some of the most common pitfalls appearing when developing ontologies.

To use it, you just need to enter the URI or the RDF code of the ontology you would like to analyze and click on the corresponding button as [Figure 1](#page-0-0) shows.

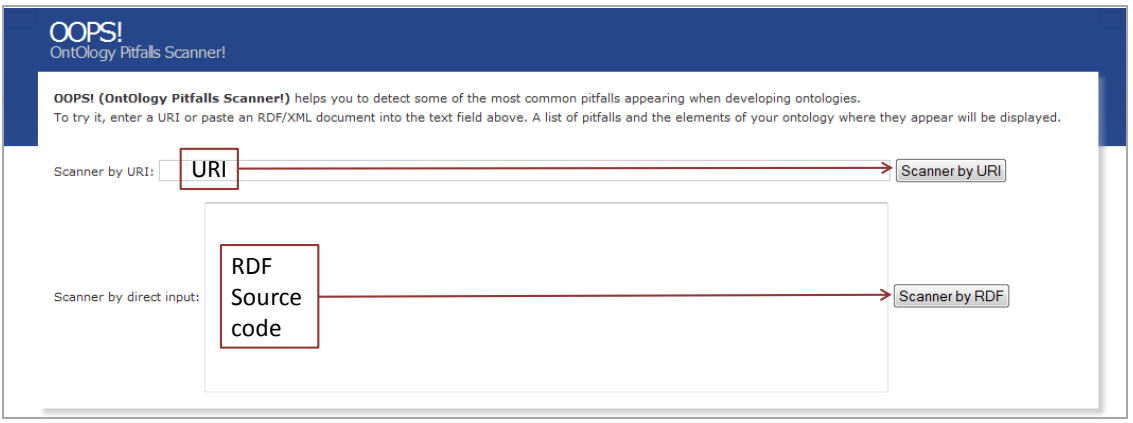

**Figure 1. Enter the ontology to be analyzed**

### <span id="page-0-0"></span>**Showing the results**

Once the ontology is analyzed the results are displayed as [Figure 2](#page-0-1) shows. The evaluation results contain a list of appearing pitfalls that will be expanded by clicking in each grey rectangle.

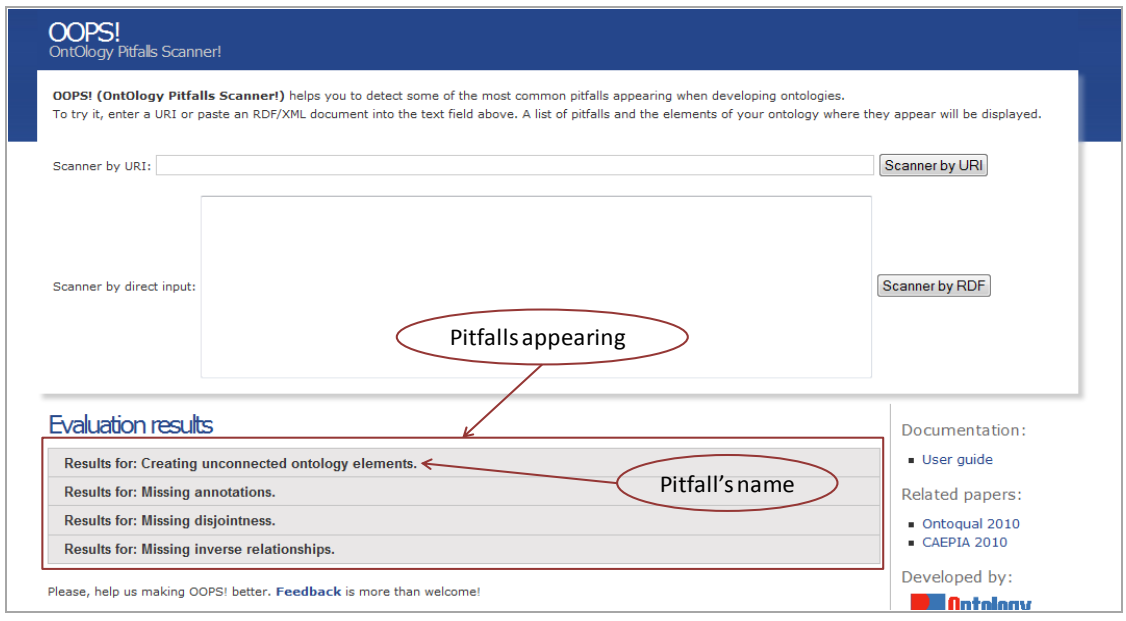

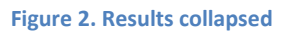

<span id="page-0-1"></span>When the results are expanded a brief description and example of each pitfall will be shown. Also, it will be indicated, as it is shown in [Figure 3,](#page-1-0) the elements, or pair of elements, where

the pitfall appears or whether the pitfall affects to the whole ontology instead of particular elements.

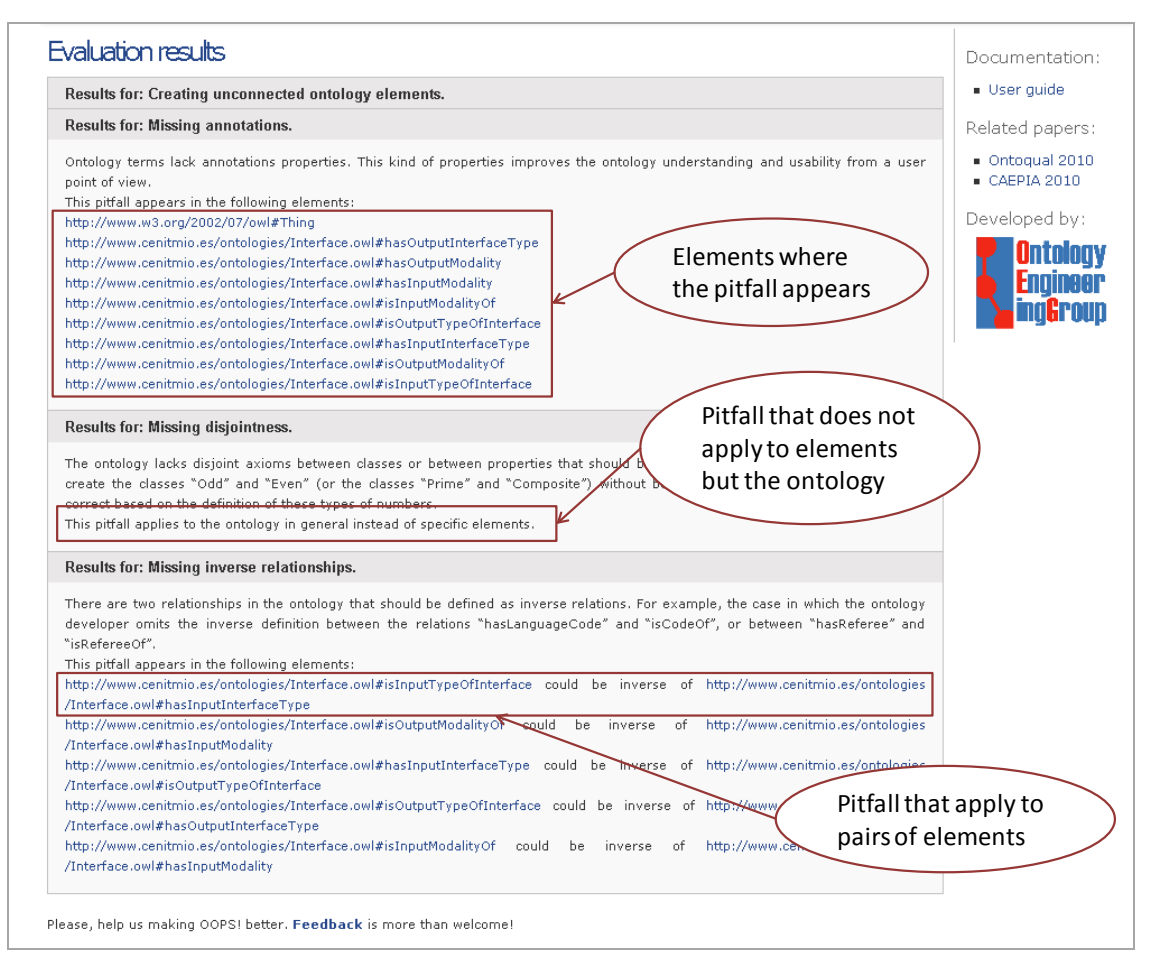

#### **Figure 3. Results expanded**

<span id="page-1-0"></span>The result given by OOPS! suggests how the ontology elements could be modified to improve the ontology quality. However, not all of the pitfalls identified should be interpreted as factual errors but as suggestions that **must** be manually revised in some cases. This manual revision is two-fold, it is intended to find cases where a) OOPS! suggests an occurrence of a pitfall that is not an error, and b) there is an error that has not been detected by OOPS!. Concretely the following pitfalls must be checked manually;

- Creating the relationship "is" instead of using ''rdfs:subClassOf'', ''rdf:type'' or ''owl:sameAs''
- Creating unconnected ontology elements  $\bullet$
- Defining wrong inverse relationships
- Merging different concepts in the same class  $\bullet$
- Missing equivalent properties
- Missing inverse relationships
- Swapping intersection and union
- Using a miscellaneous class
- Using recursive definition
- Defining wrong equivalent relationships

As OOPS! is not intended to be an ontology editor, those modifications within the ontology steaming from the results given by OOPS! must be carried out using an ontology editor, for example, NeOn Toolkit<sup>1</sup>, Protégé<sup>2</sup> or TopBraidComposer<sup>3</sup>.

Once, the developers have modified the ontology it is recommended to evaluate it with OOPS! again, as some modifications can help to discover errors that were hidden because of the lack of information or to generate new ones. For example, some pitfalls are detected by comparing domains and ranges in properties, if they are not defined the pitfalls cannot be identified. In this sense, to repair the pitfall "Missing domain or range in properties" allows OOPS! to find other pitfalls, for instance, "Defining symmetric relationships that do not have same domain and range".

# **If there has been any errors**

In case the URI does not point to a correct ontology or the RDF code is not valid, the information displayed i[n Figure 4](#page-2-0) will be shown. If you cannot find any problem with the URI or the RDF, please send to us an email explaining the case and we will find out what was wrong within OOPS!.

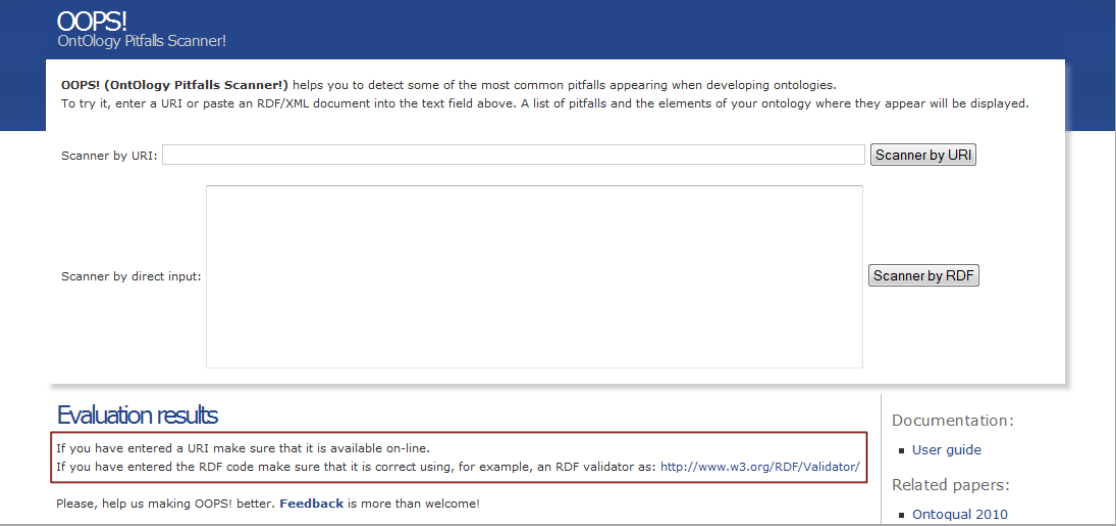

<span id="page-2-0"></span>**Figure 4. Error in URI or RDF code**

**.** 

<sup>1</sup> http://neon-toolkit.org/wiki/Main\_Page

<sup>2</sup> http://protege.stanford.edu/

<sup>3</sup> http://www.topquadrant.com/products/TB\_Composer.html